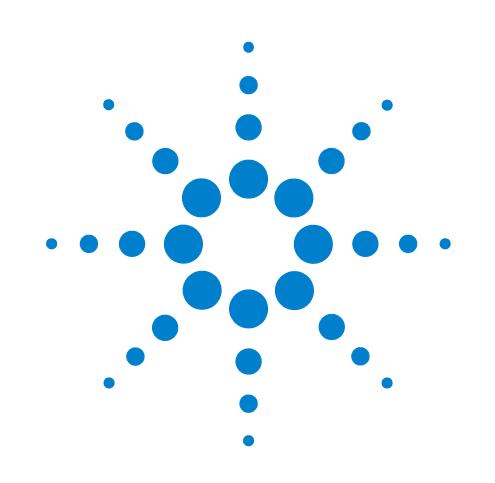

# **Centrifuge Diagnostics version 8**

# **Quick Reference**

Original Instructions

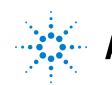

Agilent Technologies المجنب

## **Notices**

© Agilent Technologies, Inc. 2012

No part of this manual may be reproduced in any form or by any means (including electronic storage and retrieval or translation into a foreign language) without prior agreement and written consent from Agilent Technologies, Inc. as governed by United States and international copyright laws.

#### **User Guide Part Number**

G5405-90005

#### **Edition**

Revision 00, August 2012

#### **Contact Information**

Agilent Technologies Inc. Automation Solutions 5301 Stevens Creek Blvd. Santa Clara, CA 95051 USA

Technical Support: 1.800.979.4811 or +1.408.345.8011 [service.automation@agilent.com](mailto:service.automation@agilent.com)

Customer Service: 1.866.428.9811 or +1.408.345.8356 [orders.automation@agilent.com](mailto:orders.automation@agilent.com)

European Service: +44 (0) 845 712 5292 [euroservice.automation@agilent.com](mailto:euroservice.automation@agilent.com)

Documentation feedback: [documentation.automation@agilent.com](mailto:documentation.automation@agilent.com)

Web: [www.agilent.com/lifesciences/](http://www.agilent.com/lifesciences/automation) automation

### **Acknowledgements**

Microsoft® and Windows® are either registered trademarks or trademarks of the Microsoft Corporation in the United States and other countries.

#### **Warranty**

**The material contained in this document is provided "as is," and is subject to being changed, without notice, in future editions. Further, to the maximum extent permitted by applicable law, Agilent disclaims all warranties, either express or implied, with regard to this manual and any information contained herein, including but not limited to the implied warranties of merchantability and fitness for a particular purpose. Agilent shall not be liable for errors or for incidental or consequential damages in connection with the furnishing, use, or performance of this document or of any information contained herein. Should Agilent and the user have a separate written agreement with warranty terms covering the material in this document that conflict with these terms, the warranty terms in the separate agreement shall control.**

#### **Technology Licenses**

The hardware and/or software described in this document are furnished under a license and may be used or copied only in accordance with the terms of such license.

### **Restricted Rights Legend**

If software is for use in the performance of a U.S. Government prime contract or subcontract, Software is delivered and licensed as "Commercial computer software" as defined in DFAR 252.227-7014 (June 1995), or as a "commercial item" as defined in FAR 2.101(a) or as "Restricted computer software" as defined in FAR 52.227-19 (June 1987) or any equivalent agency regulation or contract clause. Use, duplication or disclosure of Software is subject to Agilent Technologies' standard commercial license terms, and non-DOD Departments and Agencies of the U.S. Government will receive no greater than Restricted Rights as defined in FAR 52.227- 19(c)(1-2) (June 1987). U.S. Government users will receive no greater than Limited Rights as defined in FAR 52.227-14

(June1987) or DFAR 252.227-7015 (b)(2) (November 1995), as applicable in any technical data.

### **Safety Notices**

 **A WARNING notice denotes a hazard. It calls attention to an operating procedure, practice, or the like that, if not correctly performed or adhered to, could result in personal injury or death. Do not proceed beyond a WARNING notice until the indicated conditions are fully understood and met.**

A **CAUTION** notice denotes a hazard. It calls attention to an operating procedure, practice, or the like that, if not correctly performed or adhered to, could result in damage to the product or loss of important data. Do not proceed beyond a **CAUTION** notice until the indicated conditions are fully understood and met.

# **Centrifuge Diagnostics Version 8 Quick Reference**

The Centrifuge Diagnostics allows you to create a profile and establish communication with the Centrifuge, set bucket teachpoints, and control the motions of the Centrifuge.

This document provides a quick reference of the commands, selections, and parameters in the Centrifuge Diagnostics dialog box. The topics are:

- ["Profiles tab" on page 2](#page-3-0)
- ["Controls tab" on page 4](#page-5-0)
- ["Teach Bucket 1 and Teach Bucket 2 dialog boxes" on page 7](#page-8-0)

For user information about related products, you can search the product knowledge base or download the latest version of a PDF file from the Agilent Technologies website at:

[www.agilent.com/chem/askb](http://www.agilent.com/chem/askb).

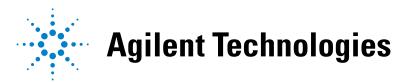

**Centrifuge Diagnostics Version 8 Quick Reference Profiles tab**

# <span id="page-3-0"></span>**Profiles tab**

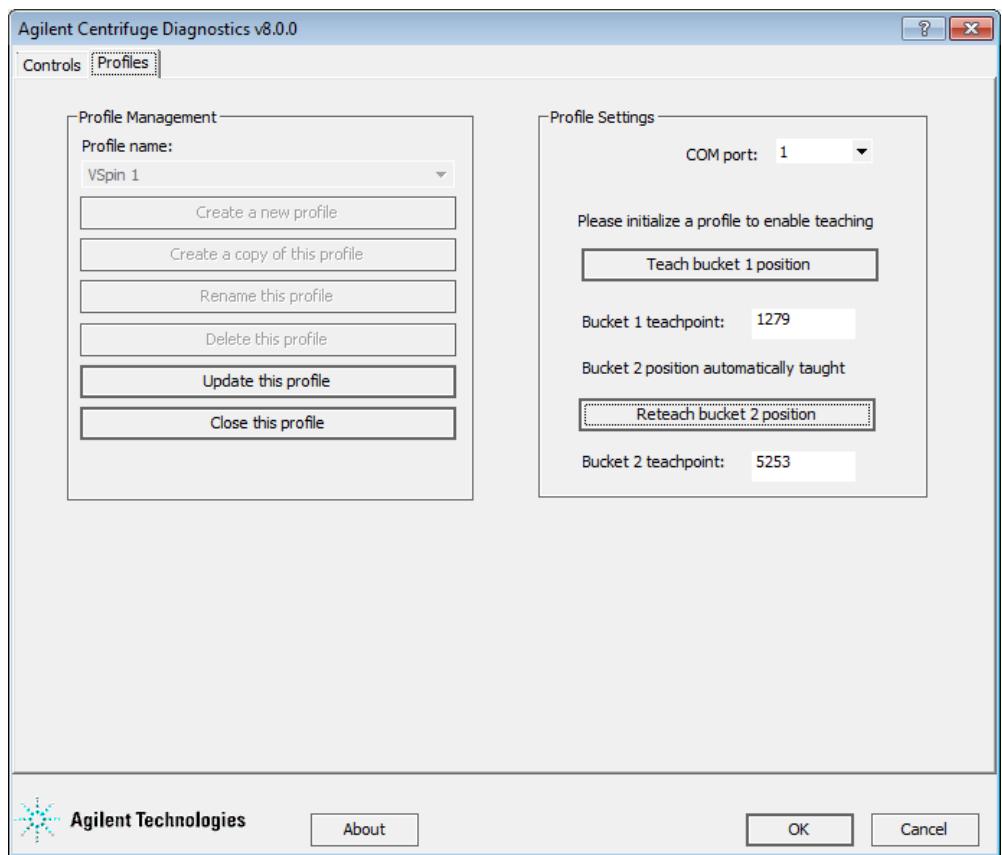

### **Profile Management area**

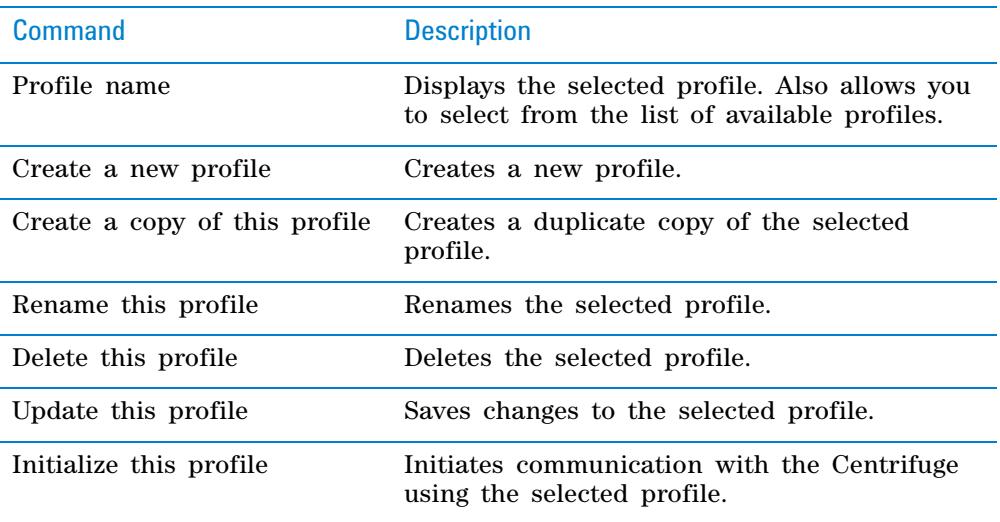

### **Profile Settings area**

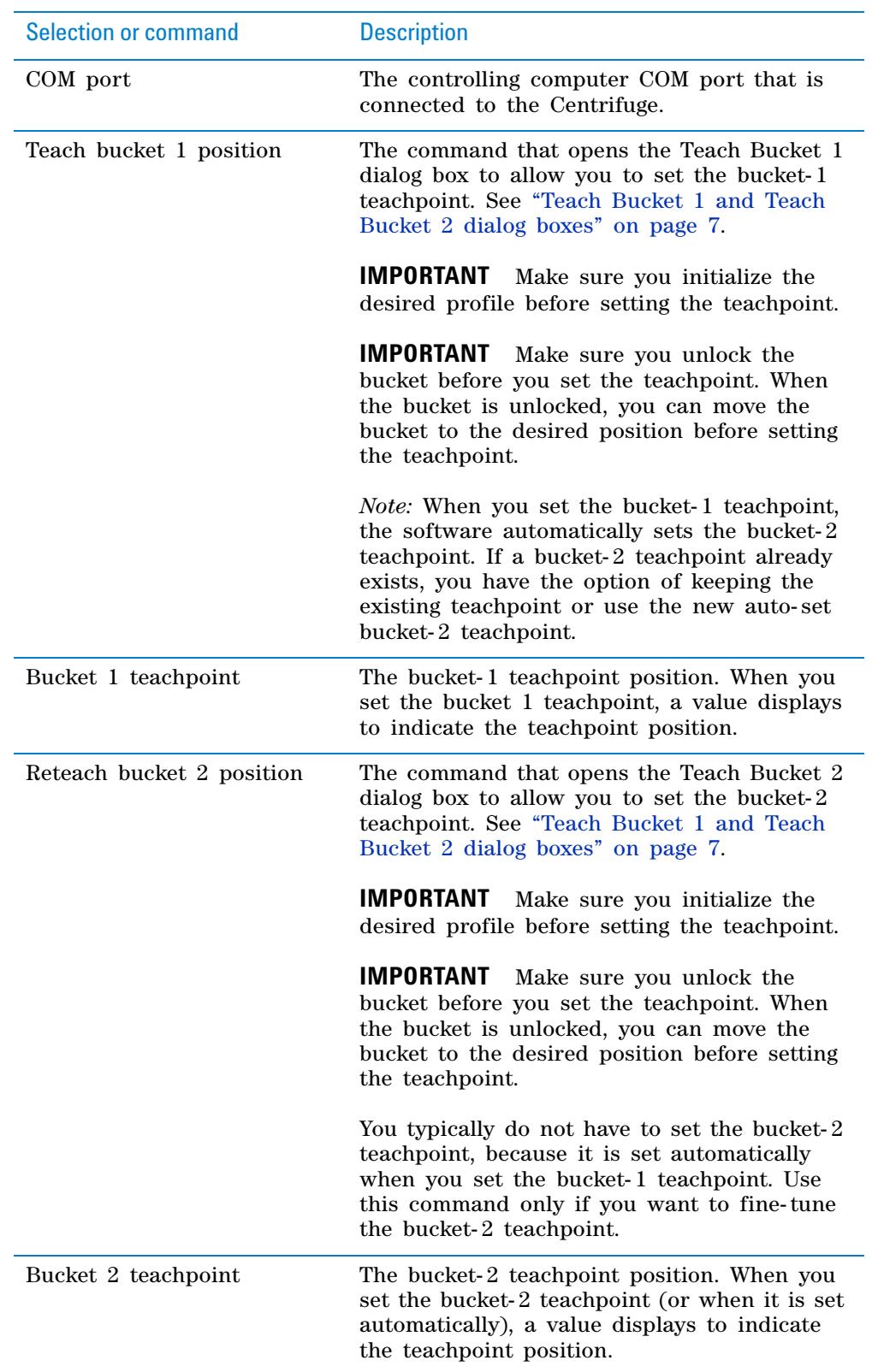

**Centrifuge Diagnostics Version 8 Quick Reference Controls tab**

# <span id="page-5-0"></span>**Controls tab**

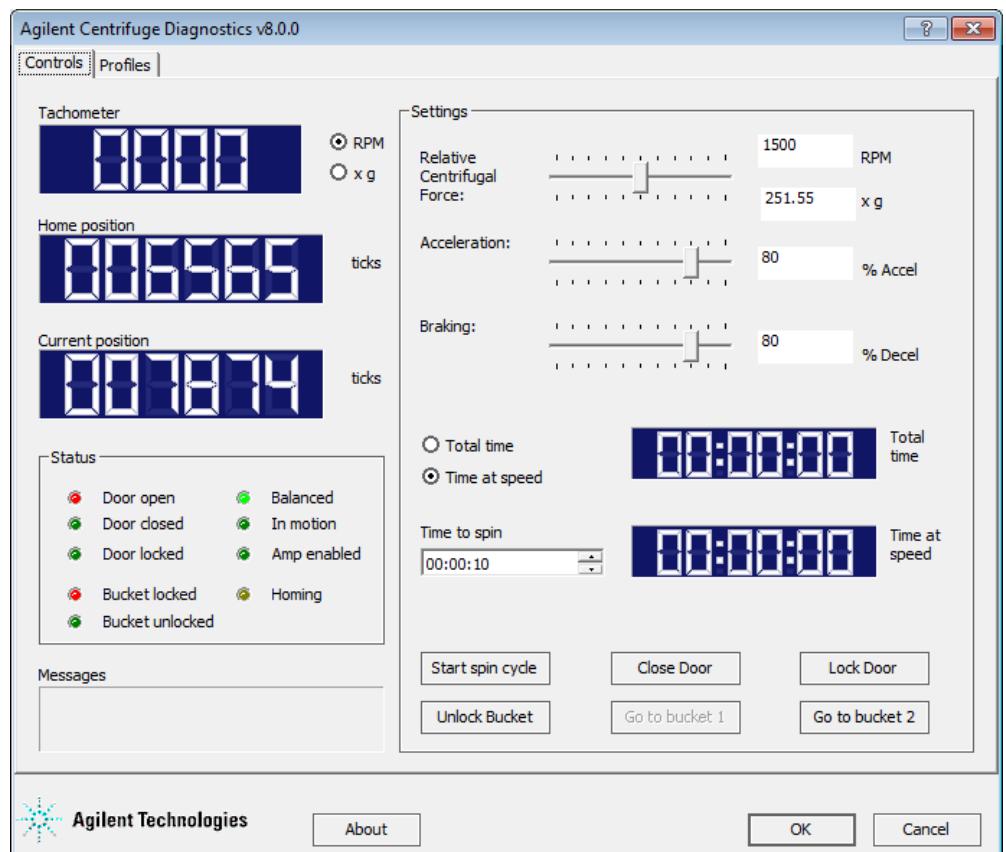

### **Display area**

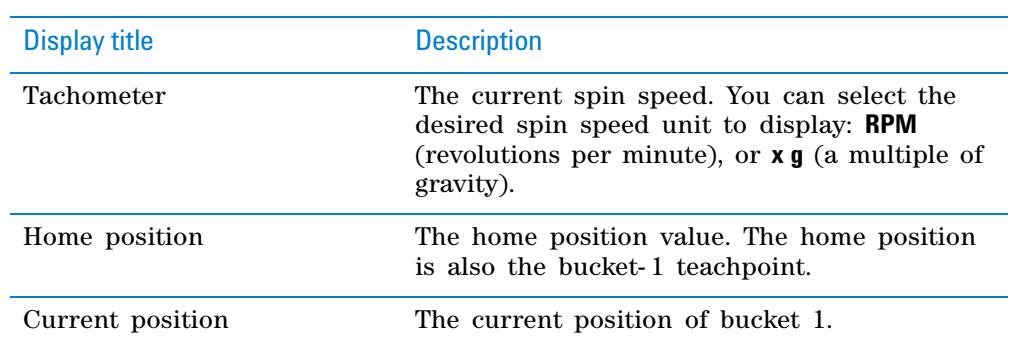

### **Status area**

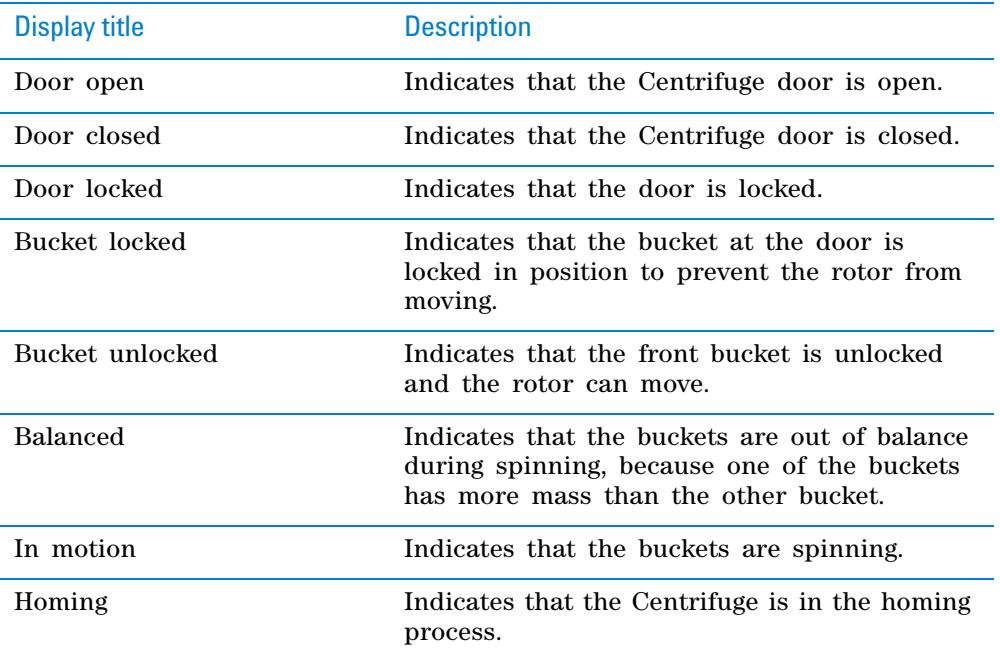

### **Messages area**

Displays error or status messages.

### **Settings area**

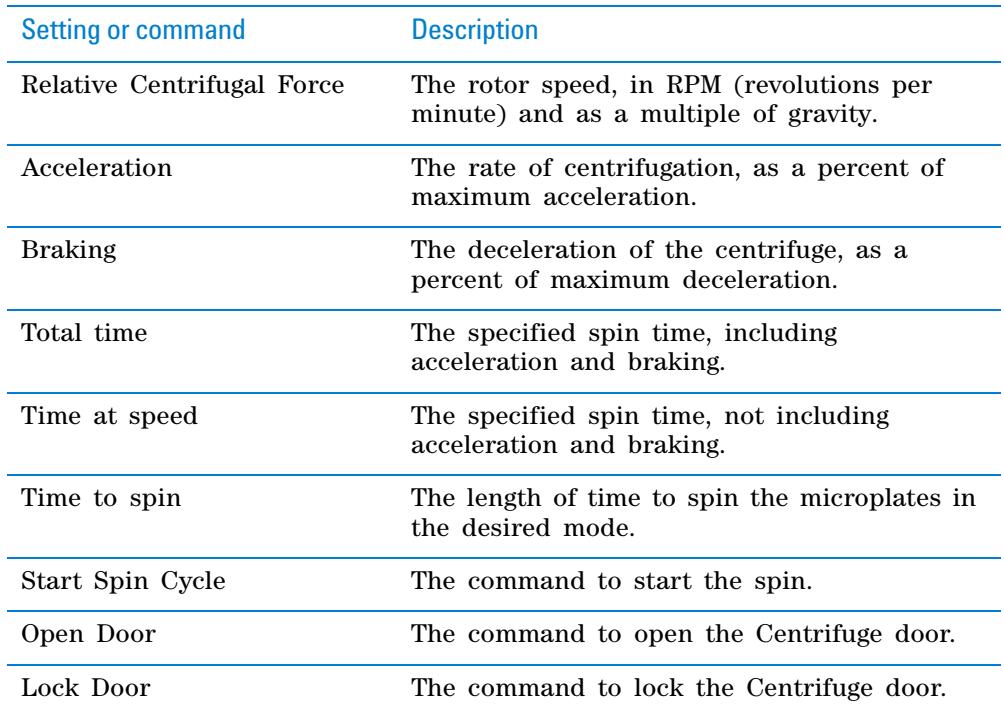

### **Centrifuge Diagnostics Version 8 Quick Reference**

**Controls tab**

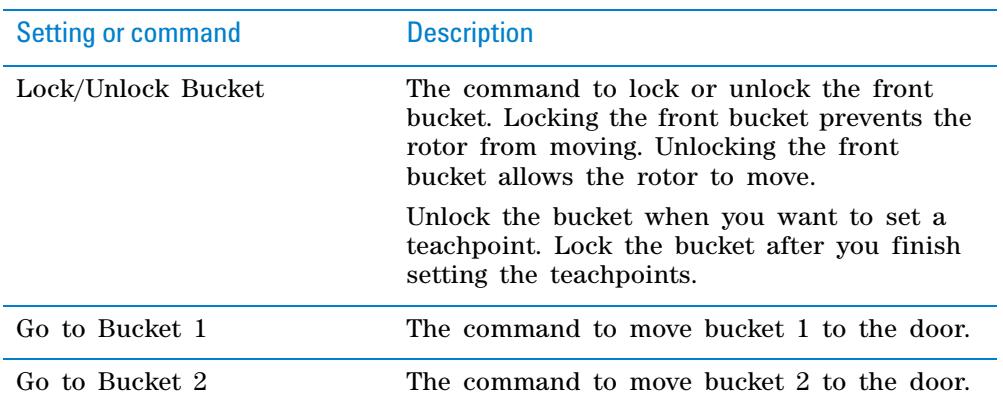

# <span id="page-8-0"></span>**Teach Bucket 1 and Teach Bucket 2 dialog boxes**

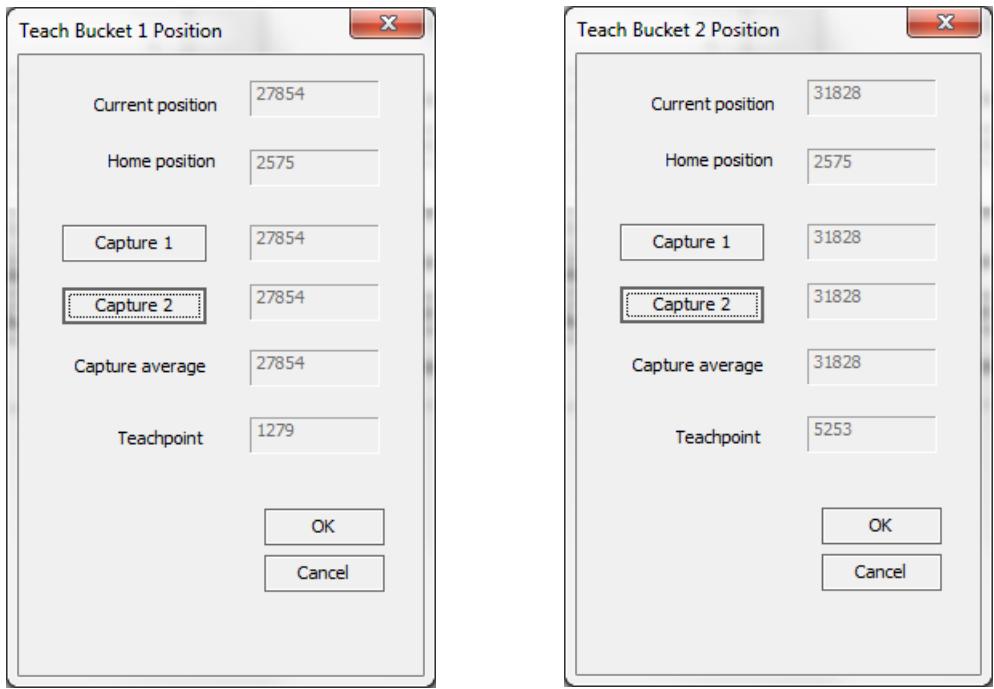

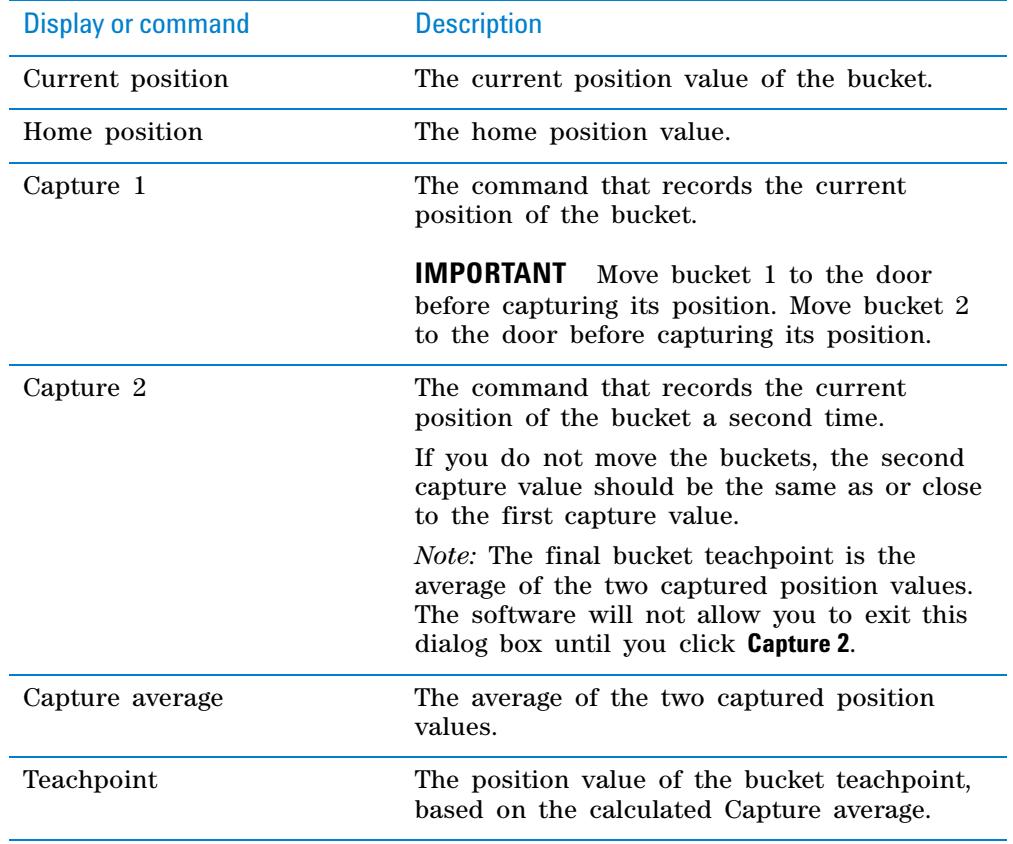

### **Centrifuge Diagnostics Version 8 Quick Reference**

**Teach Bucket 1 and Teach Bucket 2 dialog boxes**

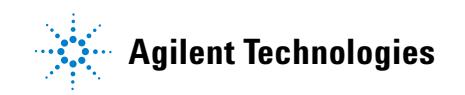

**Quick Reference G5405-90005** Revision 00, August 2012